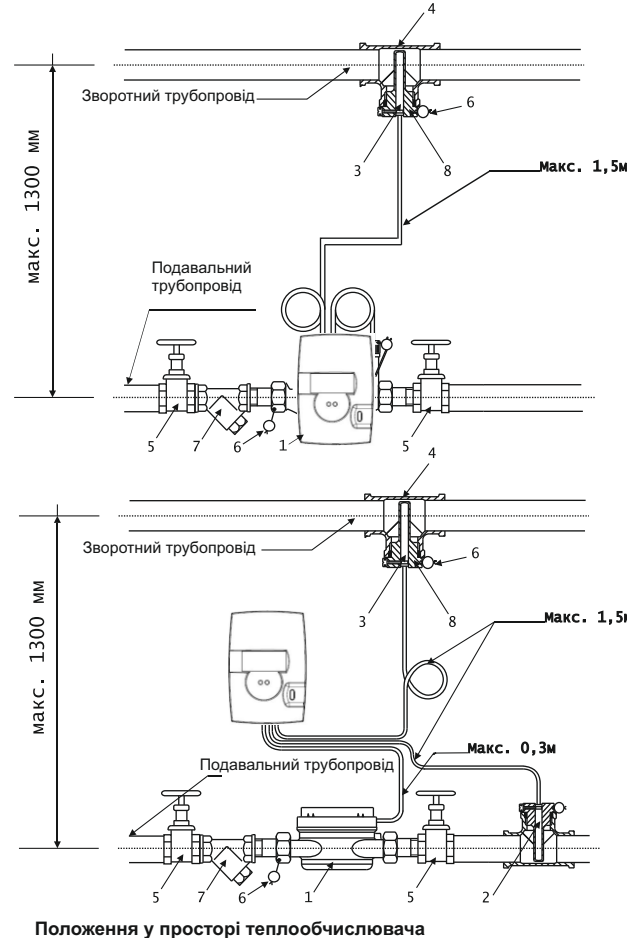

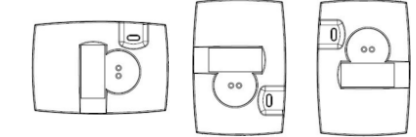

втулкою

 $GI/2B$ 

#### **Монтаж термоперетворювачів**

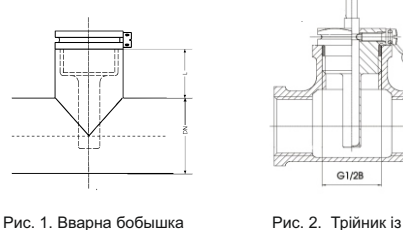

Рис. 1. Вварна бобышка із втулкою

1. Теплолічильник 3. Термоперетворювач зворотного трубопроводу 4. Трійник або бобишка 5. Запірний кран 6. Пломба 7. Фільтр грубої очистки 8. Втулка

Рис. 3. Монтаж теплолічильника з одним вбудованим термоперетворювачем до перетворювача витрати до горизонтального трубопроводу з обертанням навколо вісі трубопроводу на 90°

1. Теплолічильник 2. Термоперетворювач подавального трубопроводу 3. Термоперетворювач зворотного трубопроводу 4. Трійник або бобишка 5. Запірний кран 6. Пломба 7. Фільтр грубої очистки 8. Втулка

Рис. 4. Монтаж теплолічильника модифікації "split" з кріпленням теплообчислювача на стіні.

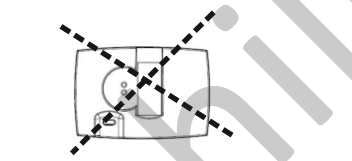

Рис. 5. Дозволені положення теплообчислювача Рис. 6. Заборонене положення теплообчислювача

**Додаток Б**

Рис. 3. Спеціальний кульовий кран для безпосереднього встановлення термоперетворювача

-10- Система управління якістю DQS сертифіковано DIN EN ISO 9001

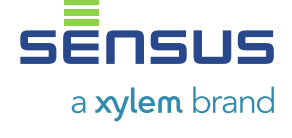

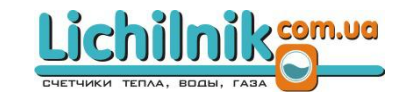

## КОМПАКТНИЙ ТЕПЛОЛІЧИЛЬНИК

### **PolluCom F**

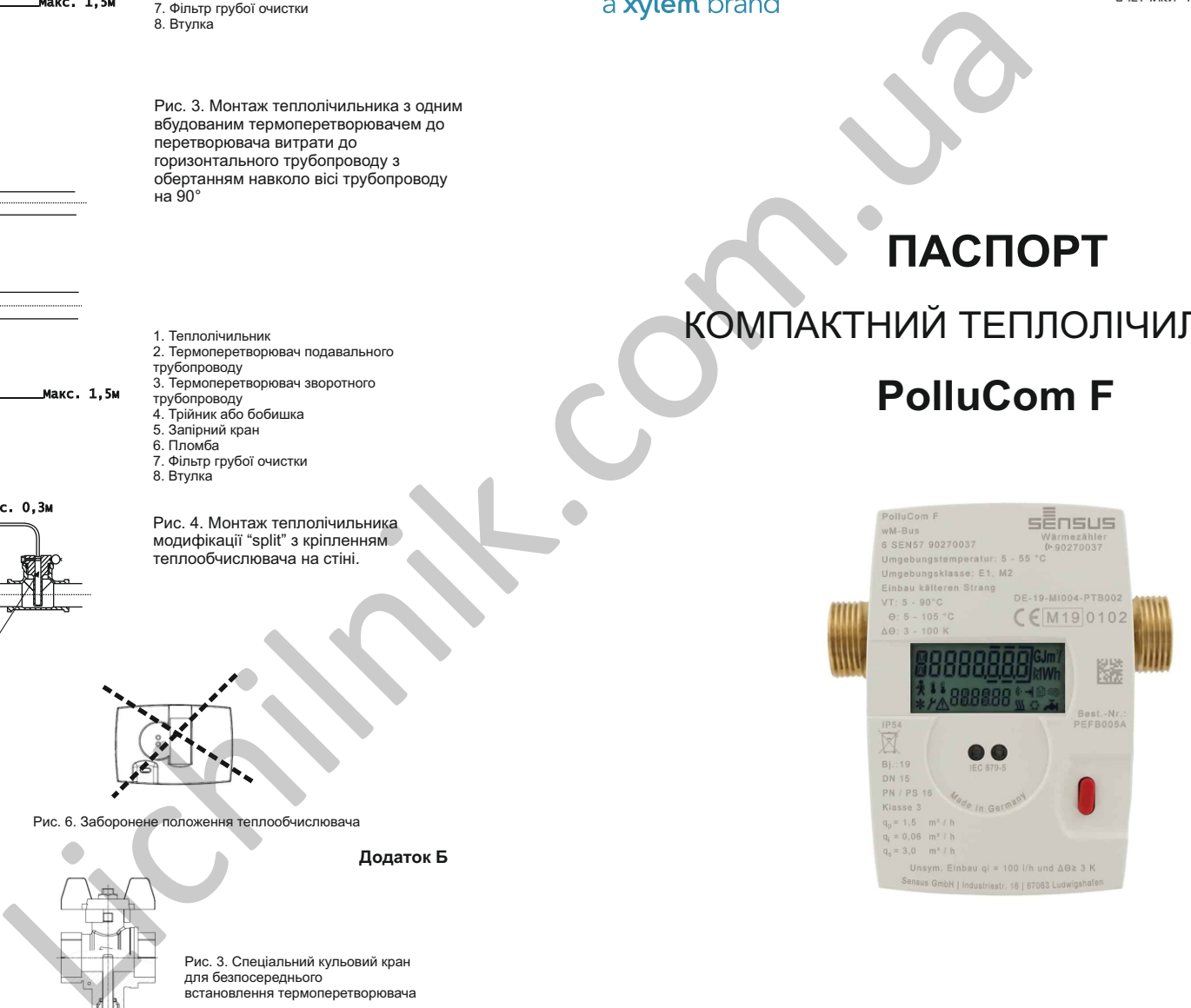

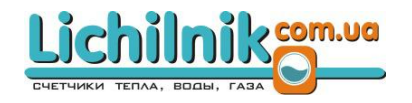

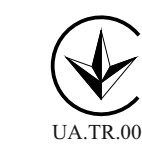

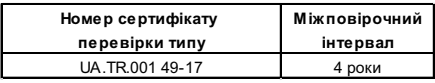

в) цілісність пломб не порушена;

г) гарантійний термін не закінчився; д) обмежувач обертання теплообчислювача

навколо своєї осі не пошкоджено. 11.2. Забороняється відкривати теплолічильник

(порушувати цілісність пломб).

11.3. Гарантійні зобо'язання не передбачають компенсації витрат на демонтаж та повторний монтаж приладу, а також будь-яких вторинних втрат, пов'язаних з несправністю.

11.4. Після закінчення гарантійного терміну або втраті права гарантійного обслуговування, підприємство-виробник або його офіційний представник виконує платний ремонт.

Адреса підприємства-виробника:

#### **Sensus GmbH Ludwigshafen**

Industriestrasse 16, 67063 Ludwigshafen, Germany / Німеччина

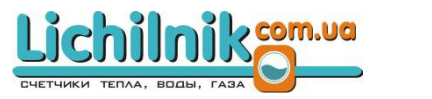

#### **Шифрування даних**

Дані, які передаються радіоканалом, шифруються для запобігання несанкціонованому доступу. Для розшифрування даних потрібен відповідний радіоключ (KEY).

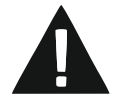

Радіоключ розташований під скретчполем. Щоб побачити ключ необхідно подряпати цю область (за допомогою нігтя або монети).

Якщо перед першим використанням ви з'ясуєте, що скретч-поле вже відкрите або пошкоджене, безпека даних, які передаються, більше не гарантується. Для забезпечення безпеки даних, що передаються, лише уповноважена особа, наприклад власник лічильника або його представник, може відкривати ключ під скретч-полем.

Для доступу до радіоключа ми пропонуємо два варіанти:

- 1) **Через ярлик із радіоключем, який розташовано під скретч-полем:** після витирання сірої зони ключ стає видимим. З ним слід поводитися аналогічно до PIN-коду кредитної картки та потурбуватися про його безпечне та належне зберігання із доступом до нього лише уповноваженим особам (власники лічильників або їх представники).
- 2) **Через токен за допомогою QR-коду:** поруч із скретч-полем розташований QR-код, який містить Інтернет-адресу та так званий токен (номер процесу для зв'язку із сервером). Цей токен не є справжнім радіоключем, але використовується для надання радіоключа лише авторизованим особам. QR-код можна відсканувати будь-яким відповідним пристроєм, наприклад, смартфоном за допомогою застосунку для зчитування QRкодів. Інтернет-посилання, яке міститься в ньому, веде на веб-сайт з токеном. Фактичний ключ буде доступний через цей веб-сайт після успішної аутентифікації. Радіоключ доступний лише для підтвердженого користувача і заблокований від подальшого доступу третіх осіб.

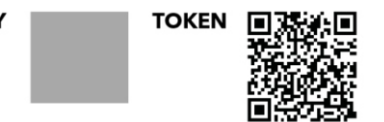

*Приклад ключа та токена*

Якщо токен неможливо призначити або лічильник вже було зареєстровано в іншому місці, нову активацію можна здійснити лише за допомогою запиту до служби обслуговування Sensus (recoverkey@xylem.com).

Щоб уникнути цього, рекомендується надійно зберігати інформацію про токен, щоб забезпечити подальший захист даних та безпечне зняття та передачу показань за радіоканалом.

Примітка: радіоключ та QR-код унікальні для кожного лічильника! Зберігайте їх в надійному місці.

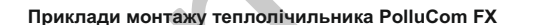

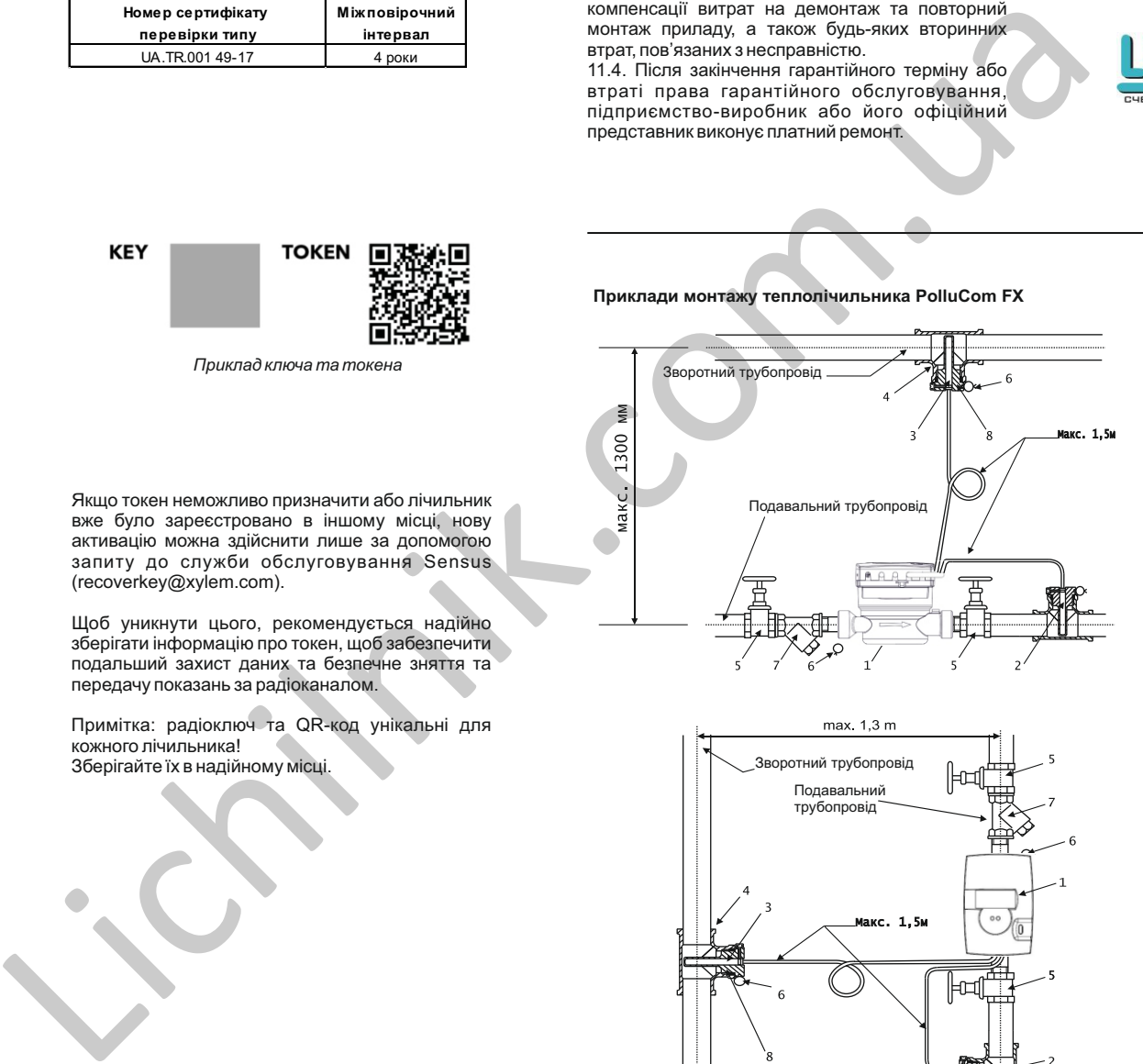

Зворотний трубопровід Подавальний трубопровід

1. Теплолічильник 2. Термоперетворювач подавального

- трубопроводу
- 3. Термоперетворювач зворотного
- трубопроводу
- 4. Трійник або бобишка
- 5. Запірний кран 6. Пломба
- 7. Фільтр грубої очистки
- 8. Втулка

 Рис. 1. Монтаж теплолічильника до горизонтального трубопроводу.

**Додаток А**

- 1. Теплолічильник
- 2. Термоперетворювач подавального
- трубопроводу
- 3. Термоперетворювач зворотного
- трубопроводу 4. Трійник або бобишка
- 5. Запірний кран
- 6. Пломба
- 7. Фільтр грубої очистки
- 8. Втулка
- 

Рис. 2. Монтаж теплолічильника до вертикального трубопроводу

6.2.2. Для встановлення термоперетворювачів необхідно використовувати спеціальні втулки, які вкручуються до вварених бобишок (рис. 1 Додаток Б) або до трійників (рис. 2 Додаток Б), крім того можливе використання спеціального кульового крану з гніздом для термоперетворювача (рис. 3 Додаток Б). У випадку монтажу теплолічильника, оснащеного одним вбудованим термоперетворювачем до перевторювача витрати (рис. 3 Додаток А), слід використовувати одну втулку на відповідному трубопроводі.

6.2.3. Втулки термоперетворювачів слід заповнити теплопровідною рідиною або силіконовою олією (дозволяється використовувати трансформаторну олію). Не допускати потрапляння бруду до втулки.

6.2.4. Термоперетворювачі помістити у втулки до упору та зафіксувати пломбувальним гвинтом та пломбою.

6.2.5. Довжина кабелю термоперетворювача складає 1.5 м. Зміна довжини кабелю не допускається.

6.2.6. Термоперетворювачі та їх кабелі слід захищати від впливу зовнішніх електромагнітних полів, що створюються силовими кабелями. Мінімальна відстань між ними - 0,3 м. Кабелі термоперетворювачів не повинні торкатися гарячого трубопроводу.

6.2.7. Рекомендується прокладати кабелі термоперетворювачів у металевій трубці або металорукаві.

6.2.8. Для забезпечення точності вимірювання температури термоперетворювачі слід встановлювати перпендикулярно до напрямку осі трубопроводу. Варіанти монтажу термоперетворювачів наведені на малюнках (див. Додаток Б).

#### **7. ВВЕДЕННЯ В ЕКСПЛУАТАЦІЮ**

7.1. Перевірити коректність підключення та пломбування елементів теплолічильника.

7.2. Переконатися у відсутності повідомлень про помилку(-и) на дисплеї приладу.

7.3. Послідовно змінюючи режими індикації, переконатися у достовірності показань теплолічильника.

#### **8. ЗБЕРІГАННЯ**

8.1. Теплолічильник повинен зберігатися в сухих складських приміщеннях з температурою повітря від +5 до +30°С та відносною вологістю до 80% без конденсації вологи.

8.2. Неприпустима наявність шкідливих або агресивних газів або випарів в складських приміщеннях.

#### **9. МАРКУВАННЯ ТА ПЛОМБУВАННЯ**

9.1. Маркування теплолічильника нанесено на верхній стороні теплообчислювача та містить наступну інформацію:

- знак відповідності вимогам Технічного регламенту; - ідентифікаційний номер органу з оцінки відповідності;

- найменування виробника;
- тип теплолічильника;
- рік випуску та серійний номер;
- клас точності;
- межі температур  $\theta_0$ . та  $\theta_0$ :
- межі різниці температур  $\Delta\theta_{\text{max}}$  та  $\Delta\theta_{\text{max}}$
- $-$  значення витрати  $q_1, q_2, q_3$
- місце встановлення перетворювача витрати
- (подавальний або зворотний трубопровід);
- максимальний робочий тиск;
- класи умов навколишнього середовища, механічний та електромагнітний;
- на корпусі перетоврювача витрати стрілка, яка вказує напрямок потоку теплоносія.

9.2. Задля запобігання несанкціонованного доступу до елементів телолічильника, що відповідають за точність та достовірність вимірювання, в місцях, передбачених конструкторською документацією, під час випуску з виробництва встановлені метрологічні та

гарантійні пломби заводу-виробника. Крім того, на гвинтах встановлені додаткові метрологічні саморозривні пломби-наліпки.

У випалку виконання split первинний перетворювач захищено від несанкціонованого доступу суцільним кільцем; доступ до кріпильних гвинтів теплообчислювача конструктивно обмежений.

#### **10. ПОВІРКА**

10.1. Міжповірочний інтервал складає 4 роки та визначається Наказом №1747 від 13.10.2016 Міністерства економічного розвитку і торгівлі України. Після закінчення цього періоду має бути забезпечена повірка (за необхідності ремонт) лічильника в організації, яка уповноважена на проведення подібних робіт. В іншому випадку не гарантується забезпечення метрологічних характеристик, що наведені в таблиці 1 цього Паспорту.

10.2. У разі пошкодження дійсного метрологічного клейма (пломби) не гарантуються метрологічні характеристики лічильника.

#### **11. ГАРАНТІЙНІ ЗОБОВ'ЯЗАННЯ**

11.1. Підприємство-виробник встановлює гарантію на свою продукцію і несе відповідальність за гарантійними зобов'язаннями (див. "Гарантійне свідоцтво"). Протягом гарантійного терміну підприємство-виробник або його представник на території України безкоштовно усуне дефекти продукції шляхом її ремонту або заміни дефектних частин і матеріалів за умови, що дефект виник з вини виробника, а вимоги цього Паспорту до зберігання, монтажу та експлуатації не порушувалися:

а) монтаж та пуско-налагоджувальні роботи виконані організацією, яка має дозволи на виконання подібних робіт;

б) умови експлуатації та зберігання відповідають вимогам, окресленим у розділах 6, 7, 8 цього Паспорту;

#### **1. ПРИЗНАЧЕННЯ**

Компактний теплолічильник **PolluCom F** (далі за текстом "теплолічильник") призначений для комерційного обліку спожитої теплової енергії в закритих системах опалення з максимальною температурою теплоносія 90°С та тиском до 1,6 МПа на трубопроводах **DN 15** та **DN 20**мм.

Область застосування: квартири, приватні будинки, магазини, офісні приміщення.

#### **2. ОПИС**

Теплолічильник - це компактний вимірювальний прилад, що складається з перетворювача витрати, електронного теплообчислювача та пари термоперетворювачів опору:

- *перетворювач витрати* виконаний на базі одноструменевого лічильника гарячої води та може бути встановлений на горизонтальному або вертикальному трубопроводі. Обертання крильчатки передається до теплообчислювача за допомогою індукційної котушки напряму без застосування редукторів та магнітних муфт, завдяки чому забезпечується висока чутливість та точність вимірювання, незалежно від монтажного положення.

- *теплообчислювач* - електронний блок з автономним живленням, до якого підключений перетворювач витрати та термоперетворювачі. Отримані дані обробляються та виводяться на екран у вигляді значень спожитої теплової енергії, температури, потужності, витрати і т.п. Блок теплообчислювача здатен обертатися на 330° навколо своєї осі задля зручності зняття показань. За необхідності теплообчислювач може бути закріплений окремо, наприклад, на стіні (модифікація "split"). За допомогою інтерфейсних модулів\* (M-Bus, wMBus, модуль імпульсного виходу тощо) можлива дистанційна передача поточних показань та накопичених даних. \* додатковими інтерфейсними модулями теплолічильник оснащується під час його виробництва за окремим замовленням.

- спаровані *термоперетворювачі* опору типу Pt500. Можуть бути в двох виконаннях: окремі для індивідуального монтажу в трубопроводи; один з термоперетворювачів вбудований до корпусу перетворювача витрати.

**PolluCom F** - теплолічильник для монтажу до зворотного трубопроводу;

**PolluCom FX**- теплолічильник для монтажу до подавального трубопроводу.

Модифікації **F/S** та **FX/S** ("split") оснащені знімним теплообчислювачем та монтажним комплектом для його встановлення на стіні.

#### **3. ТЕХНІЧНІ ХАРАКТЕРИСТИКИ**

3.1. Технічні характеристики теплолічильника наведені в Таблиці 1.

#### Таблиця 1

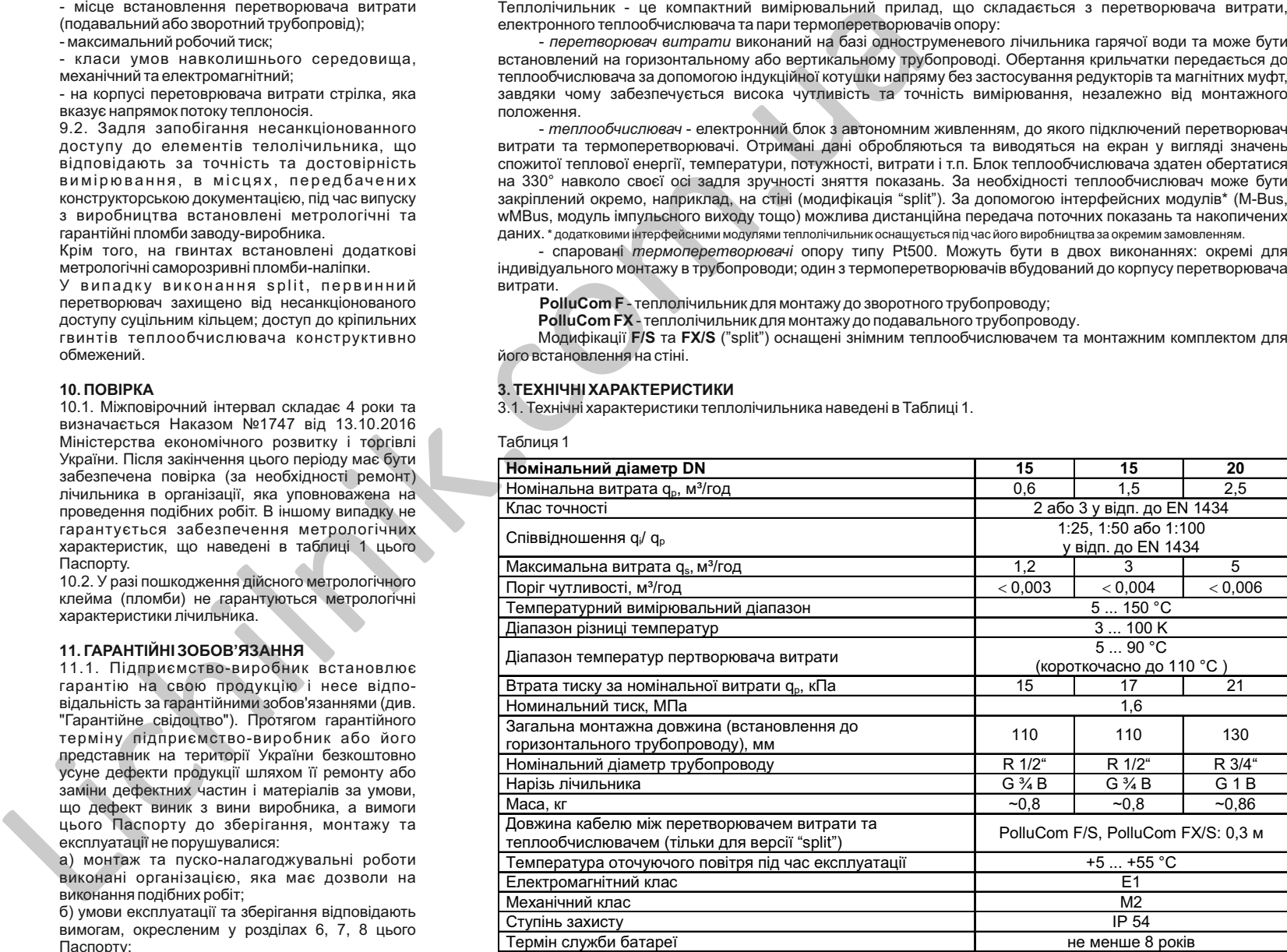

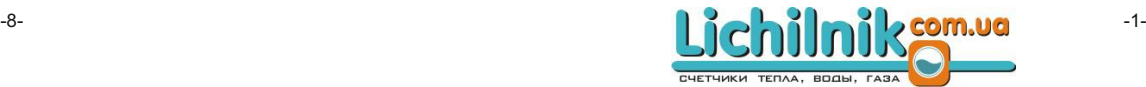

Теплолічильники відповідають класу точності 2 або 3 у відповідності до ДСТУ EN 1434 в залежності від модифікації.

Границі допустимої відносної похибки теплолічильників при вимірюванні спожитої теплоти:  $±$ (3+4·ΔΘ<sub>mi</sub> $/$ ΔΘ+0,02·q  $/$ α) - для класу 2,

 $\pm$ (4+4· $\Delta$  $\Theta$ <sub>min</sub> /  $\Delta$  $\Theta$ +0,05· $q$ , /  $q$ ) - для класу 3, де  $\Delta$  $\Theta$  поточна різниця температури теплоносія в подавальному та зворотному трубопроводах,  $\Delta\Theta_{\min}$  мінімальна різниця температур, q - номінальна об'ємна витрата теплоносія, q - поточна об'ємна витрата теплоносія.

Границі допустимої відносної похибки теплолічильників при вимірюванні об'єму теплоносія:

 $\pm$ (2+0,02·q, / q) %, але в границях  $\pm$ 5% (для класу 2),  $\pm$ (3+0,05·g / g) %, але в границях  $\pm$ 5% (для класу 3). Границі допустимої відносної похибки теплообчислювачів при перетворенні вхідних сигналів і обчисленні кількості теплоти: ±(0,5+ΔΘmin / ΔΘ)%.

Номінальна статична характеристика термоперетворювачів опору - Pt500, клас точності В за ДСТУ 2858-94.

Границі допустимої відносної похибки підібраної пари термоперетворювачів опору при перетворенні різниці температури:  $\pm (0.5+3\cdot \Delta\Theta_{\min}/\Delta\Theta)$ .

#### 3.2. Діаграма втрати тиску:

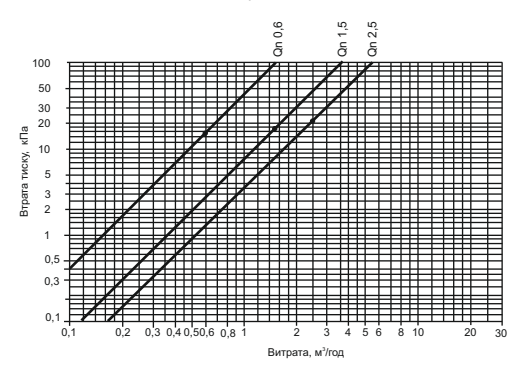

3.3. Основні габаритні розміри теплолічильника:

![](_page_3_Figure_10.jpeg)

#### **4. РОБОТА З МЕНЮ**

Індикація значень та параметрів відбувається на 8-розрядному LCD дисплeї з додатковим рядком та допоміжними символами в 6 рівнях:

![](_page_3_Figure_13.jpeg)

Розділи меню, які відмічені "зірочкою" (\*), можуть бути відсутні в залежності від модифікації або базових налаштувань теплолічильника. За стандартних умов кожні 4 с на кілька секунд на

дисплеї з'являється значення спожитої теплової енергії. Короткочасне натискання на кнопку призводить до перегляду параметрів першого рівня меню (рівень користувача).

Довготривале натискання кнопки (~8 с) активує можливість вибору потрібного рівня меню (L1 - L6). Вибір відповідного рівня відбувається короткочасним натискання кнопки. Перехід до перегляду параметрів обраного рівня виконується довготривалим (~5 с) натисканням кнопки.

У випадку, якщо протягом 4 хв. не відбувається натискання кнопки, теплолічильник переходить до стандартного режиму індикації.

#### **4.1. L1 - Рівень користувача**

![](_page_3_Figure_19.jpeg)

Для режиму C1 встановлений стандартний інтервал передачі 16 с. Індивідуальне 128-бітове шифрування AES.

Для режиму Т1 встановлений стандартний інтервал передачі 900 с. Індивідуальне 128-бітове шифрування AES.

За допомогою ПЗ DIAVASO можливе зчитування показань лічильника в режимі T1 або C1. Інтерфейс wireless M-Bus в стандартному режимі деактивований. Для ввімкнення його слід використати Рівень 6 меню або за допомогою ПЗ MiniCom 3

Змінити конфігурацію роботи інтерфейсу та типів пакетів можливо за допомогою ПЗ MiniCom 3.

#### **6. МОНТАЖ**

#### **6.1. Загальні вимоги.**

#### **Монтаж перетворювача витрати**

6.1.1. З теплолічильником потрібно поводитись обережно. Неприпустимі удари під час монтажу, зберігання та експлуатації.

6.1.2. Рекомендується виймати теплолічильник з упаковки безпосередньо перед його встановленням.

**Категорично забороняється** переносити теплолічильник за кабелі!

6.1.3. Теплолічильник слід встановлювати в опалюваних приміщеннях з температурою оточуючого повітря від +5 до +55 °С та відносною вологістю не більше 80 %. До теплолічильника повинен бути забезпечений вільний доступ у будьякий час. Місце встановлення теплолічильника повинно гарантувати його експлуатацію без можливих механічних пошкоджень. Не допускається встановлення теплолічильника в приміщеннях, які можуть бути затоплені.

6.1.4. Забороняється встановлення теплолічильника в місцях, де можливо замерзання теплоносія всередині перетворювача витрати або трубопроводу.

6.1.5. Теплолічильник слід монтувати в зручному для зняття показань місті.

Встановлення перетворювача витрати на трубопроводі обов'язково виконувати так, аби напрям руху теплоносія крізь трубопровід співпадав зі стрілкою, нанесеною на корпусі перетворювача.

Монтаж теплолічильника виконується на горизонтальному (рис. 1 Додаток А) або вертикальному трубопроводі (рис. 2 Додаток А), також дозволяється обертання теплолічильника навколо осі горизонтального трубопроводу на кут до 90 $^{\circ}$  (рис. 3 Додаток А). Не допускається монтаж лічильника в горизонтальному трубопроводі обчислювачем донизу**.**

6.1.6. Тип трубопроводу (подавальний чи зворотний), до якого встановлюється теплолічильник, визначається його модифікацією: PolluCom F або PolluCom FX (див. п. 2). У випадку встановлення теплолічильника до систем кондиціювання задля запобігання утворення конденсату слід використовувати модифікацію "split" (див. п. 2) із можливістю 6.1.7. Для зручності зчитування показань теплообчислювач може обертатися навколо власної осі на кут до 330°. Задля запобігання руйнування обмежувача обертання не докладайте значних зусиль під час обертання обчислювача. Поломка обмежувача може призвести до внутрішнього обриву проводів термометрів та/або індукційного датчика крильчатки.

6.1.8. Монтаж теплолічильника повинен виконуватися після завершення будівельних і монтажних робіт, очищення та промивання трубопроводу, проведення випробування тиском. При промиванні та випробуванні тиском перетворювач витрати повинен бути замінений відповідною вставкою.

6.1.9. Монтаж слід виконувати таким чином, щоб перетворювач витрати завжди був наповнений теплоносієм та виключалась можливість накопичення в ньому повітря.

6.1.10. З метою спрощення робіт з демонтажу та повторного монтажу рекомендується перед та після теплолічильника встановити запірні крани відповідного діаметру. Крани слід монтувати поза монтажних фітингів теплолічильника.

6.1.11. Перед теплолічильником повинен бути встановлений фільтр грубого очищення (сітчастий).

6.1.12. У випадку, коли трубопровід є частиною заземлення, необхідно на ділянці встановлення теплолічильника та запірної арматури виконати мостовий перехід.

6.1.13. У випадку використання теплолічильника із знімним теплообчислювачем (модифікація "split"), необхідно застосувати настінний адаптер з комплекту поставки теплолічильника. Адаптер зафіксуйте на стіні в зручному для зняття показань місці так, щоб провід від перетворювача витрати до обчислювача не був натягнутим. Зміна довжини цього проводу не допускається. Теплообчислювач вставити до настінного адаптеру та натиснути до клацання. Обертання теплообчислювача в адаптері не передбачено.

6.1.14. Монтажу обчислювача на трубопроводі або настінному адаптері дозволяється в положеннях, зазначених на рис. 5 Додатку А. Забороняється вертикальний монтаж обчислювача з обертом за годинниковою стрілкою на кут 90° (рис. 6 Додаток А).

6.1.15. Забороняється розташовувати теплолічильник в безпосередній близькості до електричних щитів або інших джерел електромагнітних полів (двигуни, насоси і т.п.)

#### **6.2. Монтаж термоперетворювачів**

6.2.1. Термоперетворювачі встановлюються у подавальному та зворотному трубопроводах у відповідності з їх маркуванням: подавальному трубопроводу відповідає термоперетворювач із червоною міткою, а зворотному - із синьою міткою.

![](_page_3_Picture_47.jpeg)

![](_page_4_Figure_0.jpeg)

Зтерти години роботи з помилкою \*

Повернутися до вибору рівней меню (утримувати кнопку 2 с) \*

#### **4.7. Індикація стану несправностей**

Теплолічильник оснащений функцією сaмоконтролю та самодіагностики. У випадку виявлення несправностей нa дисплeї відобразиться 4-значний код помилки у вигляді "Err XYZW", де:

X: несправності тeрмоперетворювачів

- Y: несправності теплообчислювача
- Z: статистика несправностей

 W: несправність перевторювача витрати Перелік кодів несправностей, що зустрічаються частіше за інші:

![](_page_4_Picture_1203.jpeg)

У випадку виникнення інших кодів помилок потрібно звернутися до постачальника приладу або акредитованого сервісного центру.

#### **4.8. Перевірка працездатності**

Після відкриття запірних кранів перевірити ущільнення місць під'єднання теплолічильника до трубопроводу.

Функціонування теплолічильника контролюється після його запуску до експлуатації за індикацією миттєвих значень температур в подавальному та зворотному трубопроводах, а також значень об'ємної витрати та потужності.

#### **5. ЗОВНІШНІ ІНТЕРФЕЙСИ, ДОДАТКОВІ МОДУЛІ**

#### **5.1. Оптичний інтерфейс (IrDA)**

Кожен теплолічильник оснащений IrDA оптичним інтерфейсом у відп. до IEC 870-5, за допомогою якого можливо зчитувати поточні та накопичені значення, а також змінювати параметри лічильника, використовуючи спеціальний кабель та ПЗ. Інтерфейс активується на 1 годину коротким натисканням кнопки. Кожне використання інтерфейсу продовжує його активацію ще на 1 годину.

#### **5.2. Модуль передачі даних M-BUS.**

За допомогою модулю M-BUS дані можуть передаватися парою проводів на відстань до 10 км.

Можливе об'єднання лічильників до єдиної інформаційної мережі для централізованого збору показань. Звернення до лічильника відбувається за первинною або вторинною адресою, швидкість передачі встановлюється автоматично від 300 до 2400 біт/с. Налаштування адрес відбувається в рівні налаштувань або за допомогою програми MiniCom (вторинна адреса, встановлена виробником, відповідає серійному номеру лічильника).

#### **5.3. Модулі передачі даних з імпульсними входами**

Модуль передачі даних M-Bus може бути додатково оснащений двома імпульсними входами для підключення зовнішніх лічильників, наприклад, холодної та гарячої води, газу або електроенергії.

- Модуль оснащений двома кабелями:
- 1. двожильний M-Bus

2. чотирьохжильний - для підключення зовнішніх лічильників:

![](_page_4_Picture_1204.jpeg)

Стандартно імпульсні входи налаштовані наступним чином:

*Вхід 1:* лічильник холодної води, ціна імпульсів 10 л/імп., початкові показання лічильника 0.00 м $^{\rm 3}$ *Вхід 2:* лічильник гарячої води, ціна імпульсів 10 л/імп., початкові показання лічильника 0.00 м $^{\circ}$ 

Інші значення можуть бути змінені за допомогою ПЗ MiniCom 3.

#### **5.5. Модуль імпульсного виходу теплової енергії**

Ціна імпульсу 1 кВт\*год Час замикання 125 мс Напруга макс. 28 В (AC або DC)<br>Струм макс. 0,1 А макс.  $0.1 A$ 

#### **5.6. Реєстратор даних (дата-логер)**

Модуль реєстратору призначений для збереження у вбудованій пам'яті виміряних значень. Обсяг пам'яті: 1200 год, 120 дн, 120 міс. Крім того, 500 подій та 500 повідомлень про помилки. Although interactional and the composition interactional and the composition of the composition of the composition of the composition of the composition of the composition of the composition of the composition of the com

Дані можуть бути передані до ПК з використанням оптичного або M-Bus інтерфейсів за допомогою ПЗ MiniCom 3.

#### **5.7. Wireless M-Bus**

Якщо лічильник має вбудований модуль бездротового Wireless M-Bus, він оснащений вбудованною антеною. Режими C1 або T1 на вибір.

-6- Лічильник сертифікований групою OMS відп. до Специфікації OMS, том 2 випуск 4.0.2, чим забезпечується найкраща взаємодія з усіма системами зчитування, сумісними з OMS.

![](_page_4_Picture_37.jpeg)

**m / h**

**m**

**k W**

![](_page_4_Picture_38.jpeg)

Тарифне споживання 1\* (якщо активоване)

Тарифне споживання хладагенту\* (якщо активоване)

> Показання додаткового лічильника №1\* (опційно)

Показання додаткового лічильника №2\* (опційно)

Миттєва витрата теплоносія\*

Миттєва потужність

Температура теплоносія у подавальному трубопроводі\*

Температура теплоносія у зворотному трубопроводі\*

Різниця температур\*

Номер замовника\*

![](_page_4_Picture_49.jpeg)

(стандартне значення: 0)\*

Вторинна M-Bus адреса (стандартне значення: cерійний номер лічильника)\*

#### **4.2. L2 - Рівень контрольного дня**

В рівні контрольного дня відображаються значення, збережені у попередньо встановлений контрольний день року (один раз на рік).

Нижній рядок дисплею відображає дату контрольного дня в форматі ДД.ММ.РР. Стрілка праворуч від дати - ознака рівня контрольного дня.

![](_page_4_Picture_55.jpeg)

Повідомлення про помилку та її код (виводиться лише за наявності помилки)

![](_page_4_Picture_57.jpeg)

Спожита теплова енергія в контрольний день\*

![](_page_4_Picture_59.jpeg)

FE לנר er  $71121B$ 

20 T.S **MW**  $31121B + 8$ <u>דקל</u> **MWh**  $JUBIB<sup>+</sup>$ E<u>57</u>0E52 **m**  $71207$ **E5TD280 m**  $71207 +$ rEturn

**m**

Спожитий об'єм теплоносія в контрольний день\*

Тарифне споживання в контрольний день\* (якщо активоване)

Споживання хладагенту в контрольний день\* (якщо активоване)

Показання додаткового лічильника №1 в контрольний день\* (опційно)

Показання додаткового лічильника №2 в контрольний день\* (опційно)

Повернутися до вибору рівней меню (утримувати кнопку 2 с)\*

Вибір необхідного місяця з 16 останніх, починаючи від поточного дня, короткочасним натисканням кнопки, потім утримувати кнопку пртягом

#### **4.3. L3 - Архівний рівень**

В архівному рівні зберігаються всі значення на останній день кожного місяця протягом останніх 16 месяців. На дисплеї відображається значення, його розмірність та дата у форматі ДД.ММ.РР, яка відповідає цьому значенню.

Ознака архівного рівня - символ календаря в правому нижньому кутку дисплею.

 $2c*$ 

![](_page_4_Picture_71.jpeg)

Тарифне споживання 1\* (якщо активоване)

![](_page_4_Picture_73.jpeg)

![](_page_4_Picture_74.jpeg)

**2002.19** 

![](_page_4_Picture_75.jpeg)

**31**

**h**

Максимальна витрата теплоносія за місяць з індикацією дати\*

![](_page_4_Picture_78.jpeg)

![](_page_4_Picture_80.jpeg)

Тарифне споживання хладагенту\* (якщо активоване)

Показання додаткового лічильника №1\* (опційно) **m**

![](_page_4_Picture_83.jpeg)

![](_page_4_Picture_84.jpeg)

![](_page_5_Figure_0.jpeg)

Максимальна витрата теплоносія за місяць з індикацією часу\*

Максимальна потужність за місяць з індикацією дати\*

Максимальна потужність за місяць з індикацією часу \*

Кількість годин роботи

Повернутися до вибору рівней меню (утримувати кнопку 2 с)\*

#### **4.4. L4 - Сервісний рівень**

В сервісному рівні відображаються максимальні значення та інші службові параметри.

Ознака рівня - символ людини в лівій частині дисплею.

![](_page_5_Figure_9.jpeg)

1953 **m h** 08659

![](_page_5_Figure_11.jpeg)

 $38.59 + 8$ 

![](_page_5_Figure_13.jpeg)

![](_page_5_Figure_14.jpeg)

![](_page_5_Figure_15.jpeg)

![](_page_5_Figure_16.jpeg)

Абсолютний максимум Повідомлення про помилку та її код (виводиться лише за наявності помилки)

витрати з індикацією дати\*

Абсолютний максимум витрати з індикацією часу\*

Абсолютний максимум потужності з індикацією дати\*

Абсолютний максимум потужності з індикацією часу\*

Абсолютний максимум температури в подавальному трубопроводі з індикацією дати\*

Абсолютний мінімум температури в подавальному трубопроводі з індикацією дати\*

Абсолютний максимум температури в зворотному трубопроводі з індикацією дати\*

Абсолютний мінімум температури в зворотному трубопроводі з індикацією дати\*

Актуальна дата\*

![](_page_5_Figure_28.jpeg)

Ę

![](_page_5_Figure_29.jpeg)

![](_page_5_Picture_30.jpeg)

![](_page_5_Picture_31.jpeg)

Вторинна M-Bus адреса (стандартне значення: cерійний номер лічильника)\*

Режим передачі даних (різна довжина та структура M-Bus протоколу)\*

Версія мікропрограми

![](_page_5_Picture_35.jpeg)

Індикація потужності з високою роздільною здатністю \*

Індикація об'єму з високою роздільною здатністю \*

Повернутися до вибору рівней меню (утримувати кнопку 2 с)\*

#### **4.5. L5- Контрольний рівень**

**Wh**

В контрольному рівні встановлюються та контролюються тарифні значення. Ознака рівню - слово "CTRL" в другому рядку дисплею.

-4-

![](_page_5_Figure_42.jpeg)

#### **4.6. L6 - Рівень налаштувань**

Вхід до рівню захищений паролем. Зміна параметрів та налаштувань можлива лише акредитованими сервісними центрами та офіційними представниками заводу-виробника.

![](_page_5_Picture_843.jpeg)

 $r$  Rd  $\omega$ <sup>\*</sup>

 $d$ RE $E$ 

**09648** 

100

10

 $\overline{a}$ 

Вмикання / вимикання радіомодуля (якщо прилад ним оснащено)

додаткового лічильника №1 (0.25 - 10000 л/імп.) \*

Ціна імпульсу для додаткового лічильника №2 (0.25 - 10000 л/імп.)

Встановлення дати\*

Встановлення часу \*

Встановлення контрольного дня\*

Зтерти максимальні значення \*

![](_page_5_Picture_53.jpeg)

Ознака рівня - зображення гайкового ключа в лівій частині дисплею.

Введення паролю \*

Встановлення первинної M-Bus адреси \*

Встановлення вторинної M-Bus адреси \*

Встановлення номеру

Встановлення інтервалу усереднення для витрати

замовника \*

та енергії \*

# Встановлення режиму передачі даних\* Ціна імпульсу для

-5-